# **Troubleshoot Email Threat Defense Remediation Errors**

## **Contents**

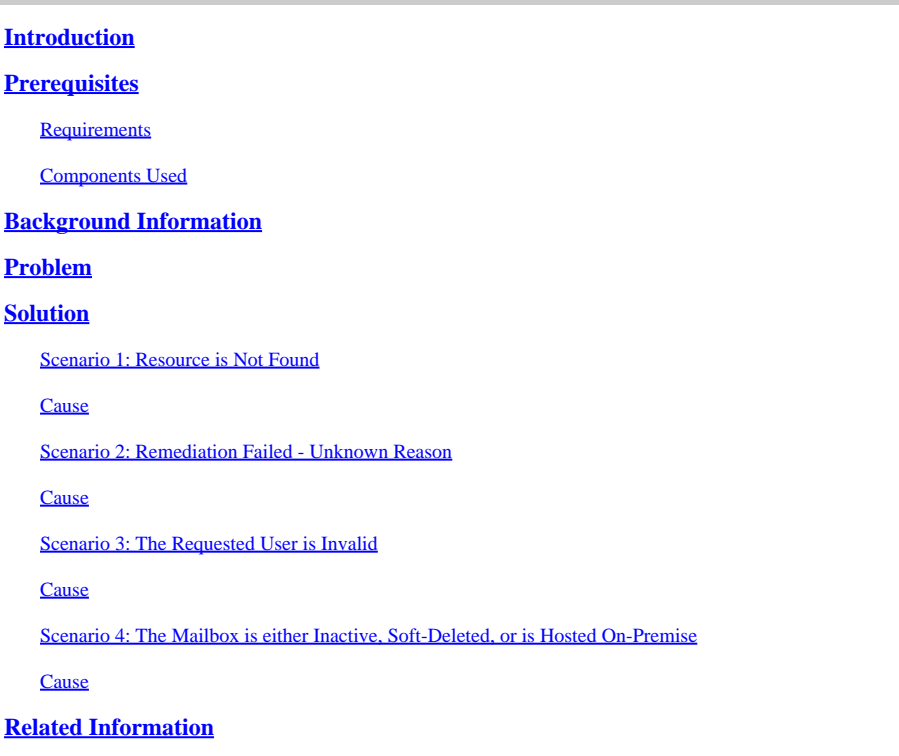

# <span id="page-0-0"></span>**Introduction**

<span id="page-0-1"></span>This document describes how to troubleshoot Remediation Errors on Cisco Secure Email Threat Defense.

# **Prerequisites**

### <span id="page-0-2"></span>**Requirements**

Cisco recommends that you have knowledge of these topics:

- Cisco Secure Email Threat Defense
- Microsoft O365 Suites (Exchange Online, Entra, or Azure AD)

### <span id="page-0-3"></span>**Components Used**

The information in this document is based on these software and hardware versions:

- Cisco Secure Email Threat Defense
- Microsoft Exchange Online
- Microsoft Entra ID (formerly known as Azure AD)

The information in this document was created from the devices in a specific lab environment. All of the devices used in this document started with a cleared (default) configuration. If your network is live, ensure <span id="page-1-0"></span>that you understand the potential impact of any command.

### **Background Information**

Email Threat Defense uses the Microsoft Graph API to communicate with Microsoft 365, enabling very fast detection and remediation such as Move to Trash, Move to Junk, Move to Quarantine.

### <span id="page-1-1"></span>**Problem**

In some cases, Secure Email Threat Defense remediation fails to move or quarantine emails from end user mailboxes with different reasons.

## <span id="page-1-2"></span>**Solution**

Remediation fails under different conditions as described.

#### <span id="page-1-3"></span>**Scenario 1: Resource is Not Found**

Email Threat Defense remediation fails with "Resource is Not Found".

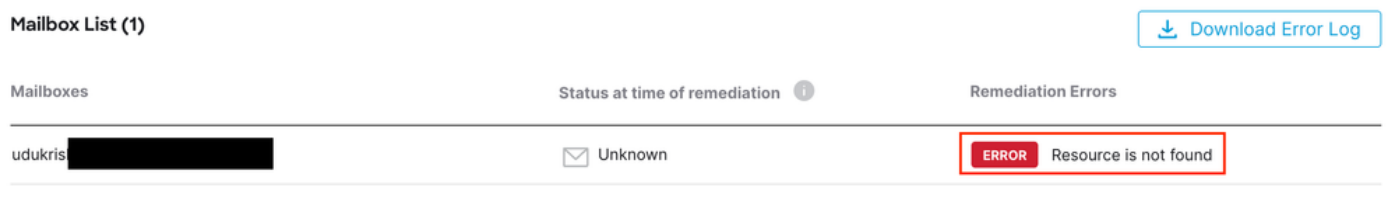

<span id="page-1-4"></span>*Error Resource is Not found*

#### **Cause**

1. Email is deleted or moved to a different folder by the Mailbox Owner.

2. An account is created on Microsoft O365 Admin Center, but it has not been allocated a license, nor has the mailbox been set up.

Verify subscription status of the user on Microsoft O365 Admin Center. Assign correct Exchange Online license to auto create mailbox for the affected user.

#### <span id="page-1-5"></span>**Scenario 2: Remediation Failed - Unknown Reason**

Email Threat Defense remediation fails with "Remediation Failed - Unknown Reason".

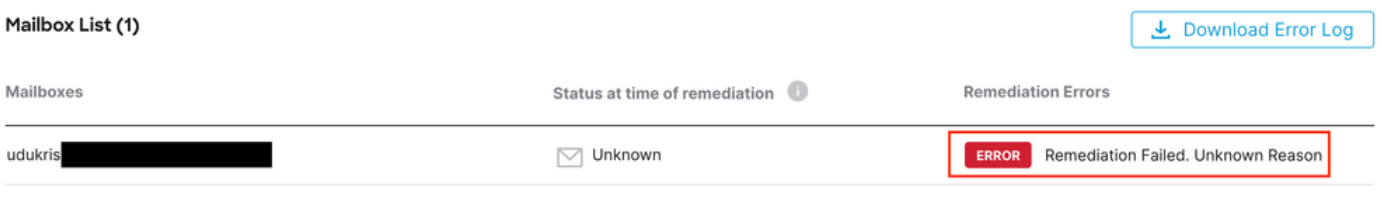

<span id="page-1-6"></span>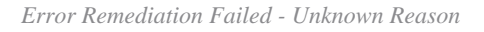

### **Cause**

Incorrect or missing permissions on Microsoft Entra ID for the registered Secure Email Threat Defense Application.

1. Log in to Microsoft 365 Admin Center as at least a Cloud Application Administrator. In the left-hand menu, expand **Admin Centers** and click **Identity**.

2. Navigate to **Identity > Applications > Enterprise Applications** and click registered **Secure Email Threat Defense Application**. Navigate to **Permissions**.

3. Verify that the application has correct Microsoft Graph API permissions with type **Application**.

- Mail.ReadWrite
- Organization.Read.All

If there are any missing permissions, click **Grant Admin Consent for <Tenant-ID>**. Log in with a Cloud Admin account and click **Accept**.

#### <span id="page-2-0"></span>**Scenario 3: The Requested User is Invalid**

Email Threat Defense remediation fails with "The Requested User is Invalid".

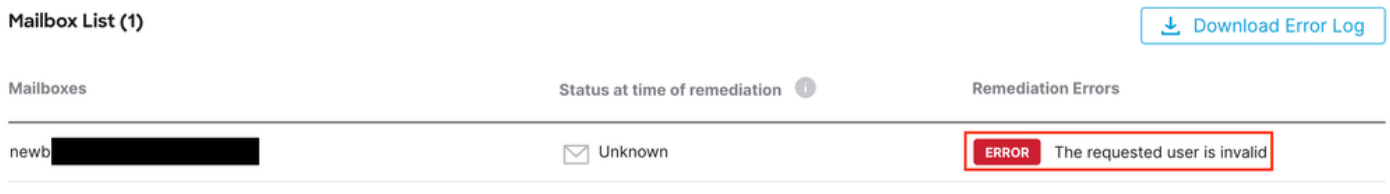

<span id="page-2-1"></span>*Error Requested User is Invalid*

#### **Cause**

1. Mailbox or User Account is invalid or does not exist in the Microsoft O365 organization directory.

2. Secure Email Threat Defense is integrated with Multiple Tenants or Domains. However, the registered application on Entra ID (Azure AD) has access to a Single Tenant.

Verify that the User Account or Mailbox is valid and exists on Microsoft O365.

In a multi-tenant environment, ensure the registered Secure Email Threat Defense Application has permissions to access accounts in any organizational directory.

#### <span id="page-2-2"></span>**Scenario 4: The Mailbox is either Inactive, Soft-Deleted, or is Hosted On-Premise**

Email Threat Defense remediation fails with "The Mailbox is either Inactive, Soft-Deleted, or is Hosted On-Premise".

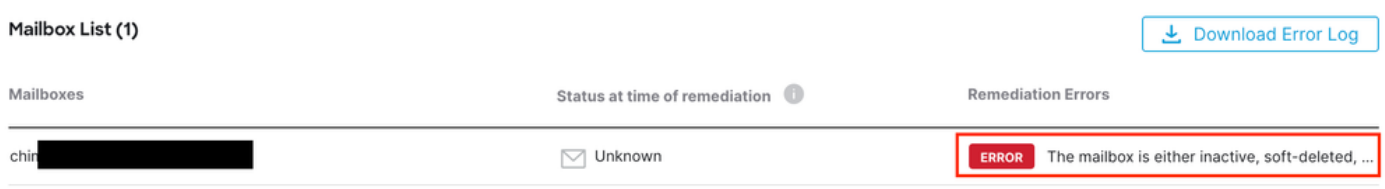

*Error Mailbox is Inactive or Soft-Deleted*

#### <span id="page-3-0"></span>**Cause**

1. An account has been set up on Microsoft Entra Identity (formerly Azure AD) but lacks an assigned valid M365 or Exchange Online license.

2. A hybrid setup with Microsoft O365 and an on-premises Exchange, with the user account solely existing on the Microsoft on-premises server.

Verify subscription status of the user on Microsoft O365 Admin Center. Assign correct Exchange Online license to auto create mailbox for the affected user.

### <span id="page-3-1"></span>**Related Information**

- [Cisco Secure Email Threat Defense User Guide](https://www.cisco.com/c/en/us/td/docs/security/email-threat-defense/user-guide/secure-email-threat-defense-user-guide.html)
- [Cisco Technical Support & Downloads](https://www.cisco.com/c/en/us/support/index.html?referring_site=bodynav)